Christopher J.  $Q_{1}$ <cjr@cruwe.de>

[whoami](#page-1-0)

[Test-Systematik](#page-2-0)

Meta"-Tests

[Unit-Tests](#page-26-0)

[Integration-Tests](#page-29-0)

[Acceptance-Tests](#page-36-0)

[Automatisierung](#page-40-0)

[Jenkinsfile & Repo](#page-52-0)

[Screenshots &](#page-59-0) Demo

Ausrick

## <span id="page-0-0"></span>Infrastrukturtests mit der Jenkinsfile

Christopher J. Ruwe <cjr@cruwe.de>

### 23. März 2017

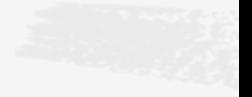

### whoami

[Infrastrukturtests](#page-0-0) mit der Jenkinsfile

Christopher J. Ruwe <cjr@cruwe.de>

### [whoami](#page-1-0)

[Test-Systematik](#page-2-0)

Meta"-Tests

[Unit-Tests](#page-26-0)

[Integration-Tests](#page-29-0)

[Acceptance-Tests](#page-36-0)

[Automatisierung](#page-40-0)

[Jenkinsfile & Repo](#page-52-0)

[Screenshots &](#page-59-0) Demo

- <span id="page-1-0"></span>Christopher J. Ruwe
- freiberuflicher IT-Infrastruktur Consultant (Unix, Netzwerke)
- DevOps Engineer and Consultant
- Linux, FreeBSD, Solaris

Christopher J. Ruwe <cjr@cruwe.de>

<span id="page-2-0"></span>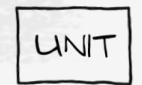

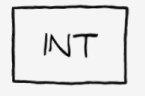

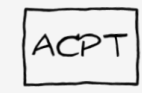

Test-Systematik

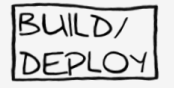

[whoami](#page-1-0)

[Test-Systematik](#page-2-0)

["Meta"-Tests](#page-23-0)

[Unit-Tests](#page-26-0)

[Integration-Tests](#page-29-0)

[Acceptance-Tests](#page-36-0)

[Automatisierung](#page-40-0)

[Jenkinsfile & Repo](#page-52-0)

Screenshots  $\dagger$ Demo

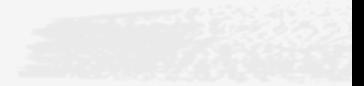

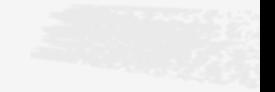

### [Infrastrukturtests](#page-0-0) mit der Jenkinsfile

Christopher J. Ruwe <cjr@cruwe.de>

[whoami](#page-1-0)

### [Test-Systematik](#page-2-0)

["Meta"-Tests](#page-23-0)

[Unit-Tests](#page-26-0)

[Integration-Tests](#page-29-0)

[Acceptance-Tests](#page-36-0)

[Automatisierung](#page-40-0)

[Jenkinsfile & Repo](#page-52-0)

Screenshots  $\dagger$ Demo

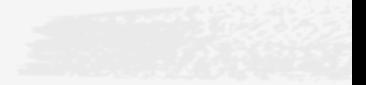

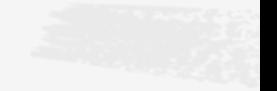

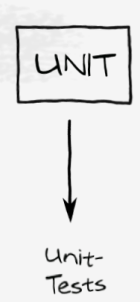

### [Infrastrukturtests](#page-0-0) mit der Jenkinsfile

Christopher J. Ruwe <cjr@cruwe.de>

[whoami](#page-1-0) **UNIT** [Test-Systematik](#page-2-0) ["Meta"-Tests](#page-23-0) [Unit-Tests](#page-26-0) [Integration-Tests](#page-29-0) [Acceptance-Tests](#page-36-0) [Automatisierung](#page-40-0) [Jenkinsfile & Repo](#page-52-0) Screenshots  $\dagger$ Demo

Ausrick

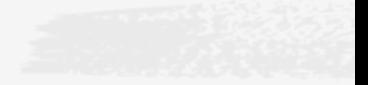

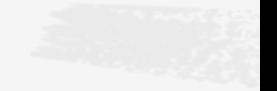

Unit-Tests

isoliente Units:

D puppet: module 2) ansiBle: role

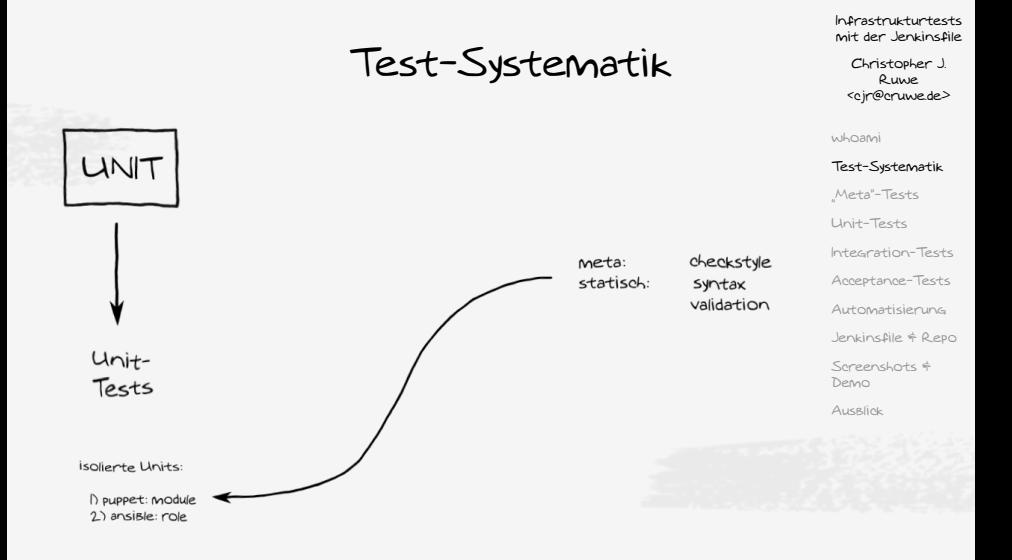

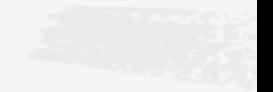

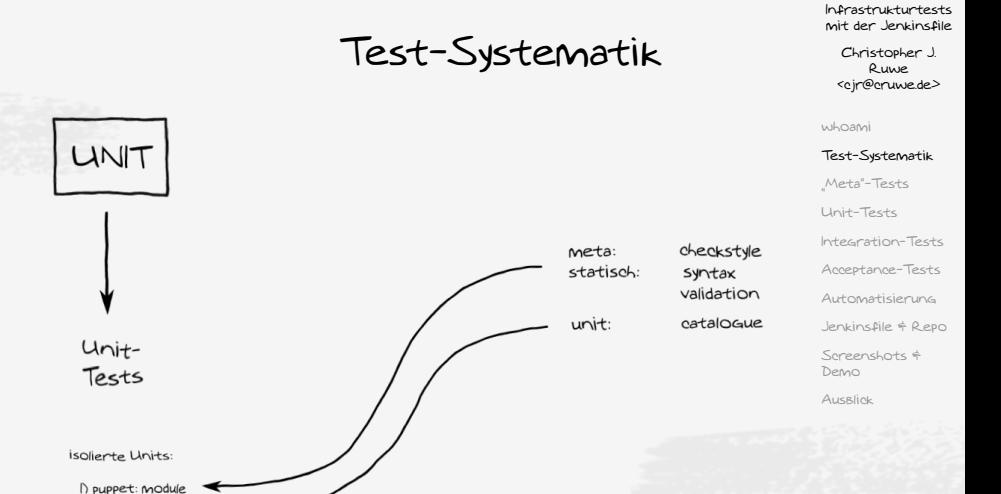

2) ansiBle: role

# $INT$ UNIT Unit-Integration-Tests Tests

Isoliente Units

I) puppet: module 2) ansiBle: role

### [Infrastrukturtests](#page-0-0) mit der Jenkinsfile

Christopher J. Ruwe <cjr@cruwe.de>

[whoami](#page-1-0)

### [Test-Systematik](#page-2-0)

["Meta"-Tests](#page-23-0)

[Unit-Tests](#page-26-0)

[Integration-Tests](#page-29-0)

[Acceptance-Tests](#page-36-0)

[Automatisierung](#page-40-0)

[Jenkinsfile & Repo](#page-52-0)

Screenshots  $\dagger$ Demo

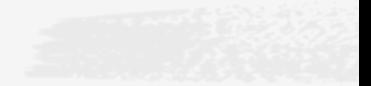

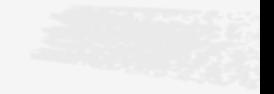

### [Infrastrukturtests](#page-0-0) mit der Jenkinsfile

Christopher J. Ruwe <cjr@cruwe.de>

[whoami](#page-1-0)

### [Test-Systematik](#page-2-0)

["Meta"-Tests](#page-23-0)

[Unit-Tests](#page-26-0)

[Integration-Tests](#page-29-0)

[Acceptance-Tests](#page-36-0)

[Automatisierung](#page-40-0)

[Jenkinsfile & Repo](#page-52-0)

Screenshots  $\dagger$ Demo

Ausrick

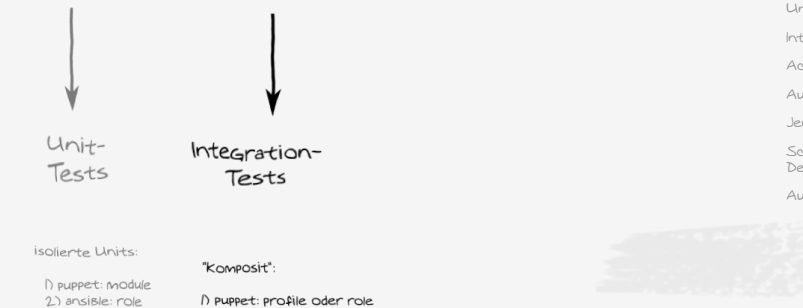

1) puppet: profile oder role 2) ansiBle: Teil eines Plays

 $INT$ 

UNIT

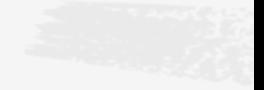

### [Infrastrukturtests](#page-0-0) mit der Jenkinsfile

Christopher J. Ruwe <cjr@cruwe.de>

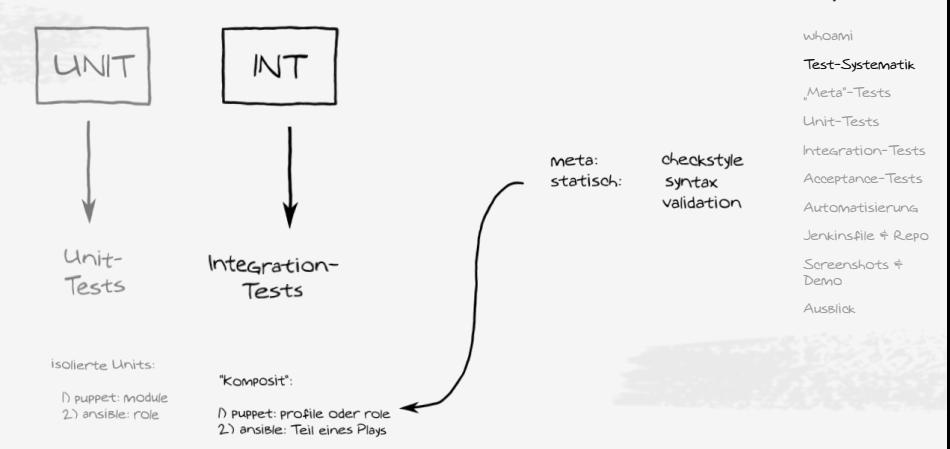

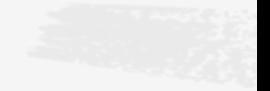

### [Infrastrukturtests](#page-0-0) mit der Jenkinsfile

Christopher J. Ruwe <cjr@cruwe.de>

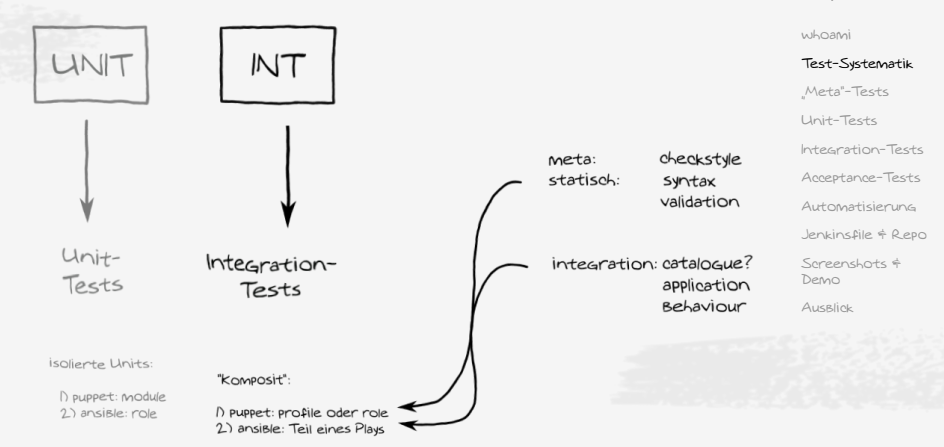

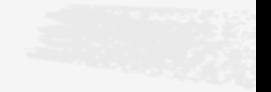

#### [Infrastrukturtests](#page-0-0) mit der Jenkinsfile Test-SystematikChristopher J. Ruwe <cjr@cruwe.de> [whoami](#page-1-0) UNIT INT ACP<sup>-</sup> [Test-Systematik](#page-2-0) ["Meta"-Tests](#page-23-0) [Unit-Tests](#page-26-0) [Integration-Tests](#page-29-0) [Acceptance-Tests](#page-36-0) [Automatisierung](#page-40-0) [Jenkinsfile & Repo](#page-52-0) Unit-Integration-Acceptance-Screenshots  $\dagger$ Tests Demo Tests Tests Ausrick

Isoliente Units

I) puppet: module 2) ansiBle: role

"Komposit":

1) puppet: profile oder role 2) ansiBle: Teil eines Plays

#### [Infrastrukturtests](#page-0-0) mit der Jenkinsfile Test-SystematikChristopher J. Ruwe <cjr@cruwe.de> [whoami](#page-1-0) UNIT INT ACP<sup>-</sup> [Test-Systematik](#page-2-0) ["Meta"-Tests](#page-23-0) [Unit-Tests](#page-26-0) [Integration-Tests](#page-29-0) [Acceptance-Tests](#page-36-0) [Automatisierung](#page-40-0) [Jenkinsfile & Repo](#page-52-0) Unit-Integration-Acceptance-Screenshots  $\dagger$ Tests Demo Tests Tests Ausrick Isoliente Units verteiltes System: "Komposit": I) puppet: module D meollective 2) ansiBle: role 1) puppet: profile oder role  $2$ ) play

2) ansiBle: Teil eines Plays

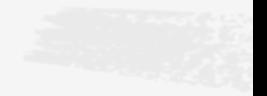

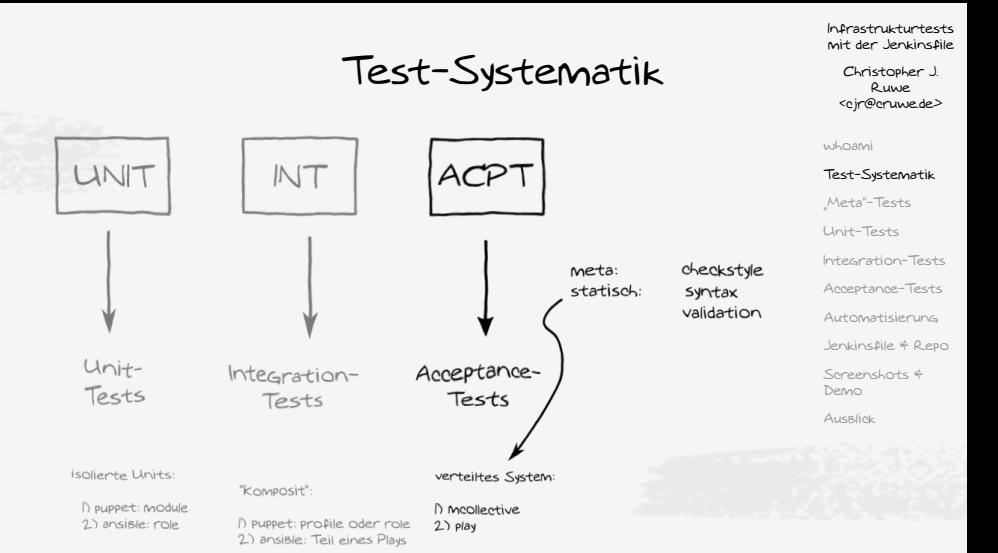

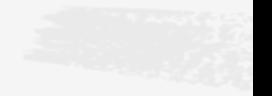

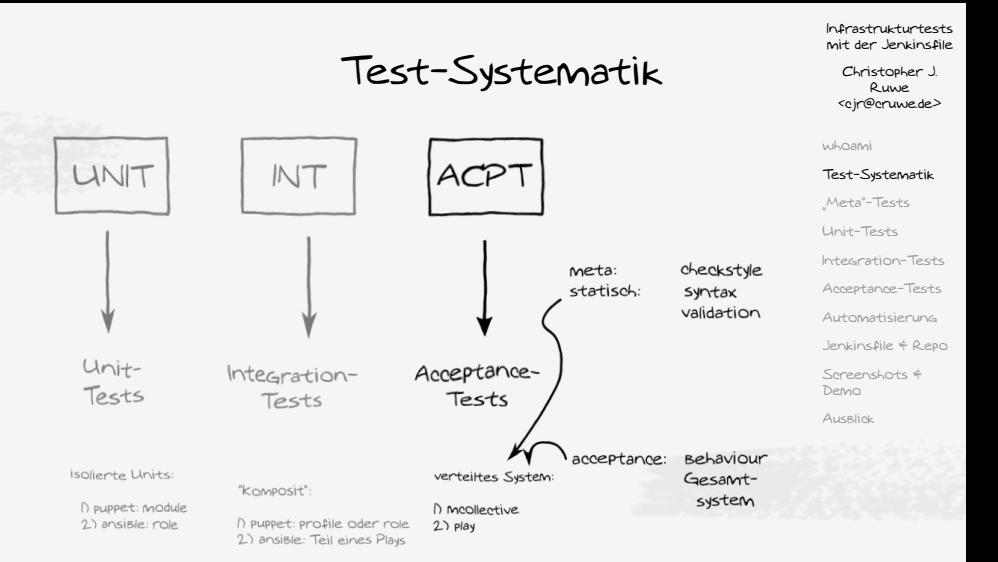

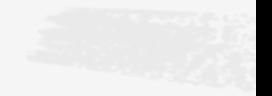

### [Infrastrukturtests](#page-0-0) mit der Jenkinsfile

Christopher J. Ruwe <cjr@cruwe.de>

[whoami](#page-1-0) **UNIT**  $INT$ ACPT [Test-Systematik](#page-2-0) Meta"-Tests [Unit-Tests](#page-26-0) [Integration-Tests](#page-29-0) checkstyle meta: statisch: syntax [Acceptance-Tests](#page-36-0) validation [Automatisierung](#page-40-0) unit: catalogue [Jenkinsfile & Repo](#page-52-0)  $Unit -$ Integration-Acceptanceintegration: catalogue? [Screenshots &](#page-59-0) Tests Demo Tests application Tests Behaviour Ausrick Behaviour acceptance: isoliente Units verteiltes System: Gesamt-"Komposit": system I) puppet: module D moollective 2) ansiBle: role 1) puppet: profile oder role  $2$ ) play 2) ansiBle: Teil eines Plays alla steigende

Komplexität

### [Infrastrukturtests](#page-0-0) mit der Jenkinsfile

Christopher J. Ruwe <cjr@cruwe.de>

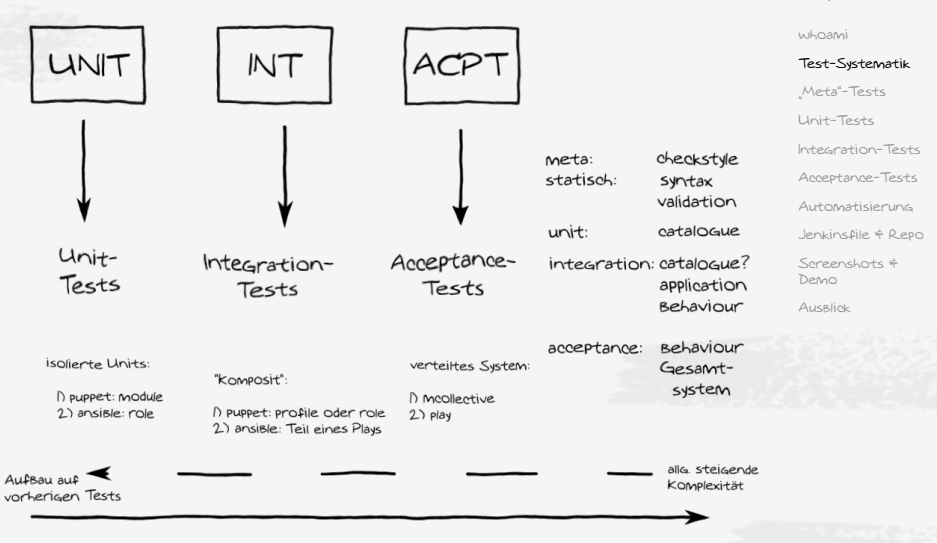

### [Infrastrukturtests](#page-0-0) mit der Jenkinsfile

Christopher J. Ruwe <cjr@cruwe.de>

[whoami](#page-1-0) **UNIT** [Test-Systematik](#page-2-0) ["Meta"-Tests](#page-23-0) [Unit-Tests](#page-26-0) [Integration-Tests](#page-29-0) checkstyle meta: [Acceptance-Tests](#page-36-0) statisch: syntax validation [Automatisierung](#page-40-0) unit: catalogue [Jenkinsfile & Repo](#page-52-0) Unit-Screenshots  $\dagger$ Tests Demo Ausrick isoliente Units: I) puppet: module 2) ansiBle: role allg. steigende AufBau auf Komplexität vorherigen Tests

### [Infrastrukturtests](#page-0-0) mit der Jenkinsfile

Christopher J. Ruwe <cjr@cruwe.de>

[whoami](#page-1-0)

### [Test-Systematik](#page-2-0)

Meta"-Tests

[Unit-Tests](#page-26-0)

[Integration-Tests](#page-29-0)

[Acceptance-Tests](#page-36-0)

[Automatisierung](#page-40-0)

[Jenkinsfile & Repo](#page-52-0)

[Screenshots &](#page-59-0) Demo

Ausrick

alla steigende Komplexität

checkstyle

catalogue

application

Behaviour

syntax validation

integration: catalogue?

meta: statisch:

 $unit$ 

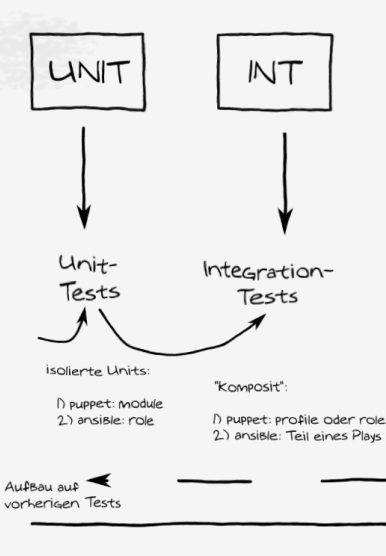

### [Infrastrukturtests](#page-0-0) mit der Jenkinsfile

Christopher J. Ruwe <cjr@cruwe.de>

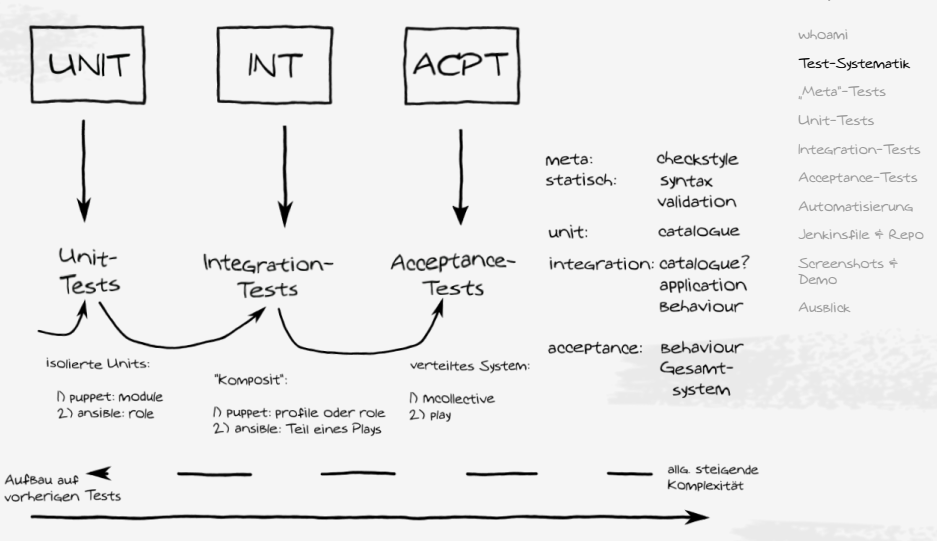

### [Infrastrukturtests](#page-0-0) mit der Jenkinsfile

Christopher J. Ruwe <cjr@cruwe.de>

[whoami](#page-1-0)

### [Test-Systematik](#page-2-0)

Meta"-Tests

[Unit-Tests](#page-26-0)

[Integration-Tests](#page-29-0)

[Acceptance-Tests](#page-36-0)

[Automatisierung](#page-40-0)

[Jenkinsfile & Repo](#page-52-0)

[Screenshots &](#page-59-0)

UNIT INT ACPT checkstyle meta: statisch: syntax validation  $init$ catalogue  $Unit$ integration: catalogue? Tests Demo application Behaviour Ausrick acceptance: Behaviour isolierte Units: Gesamt-"Komposit": system I) puppet: module 2) ansiBle: role 1) puppet: profile oder role 2) ansiBle: Teil eines Plays allg. steigende AufBau auf Komplexität vorherigen Tests

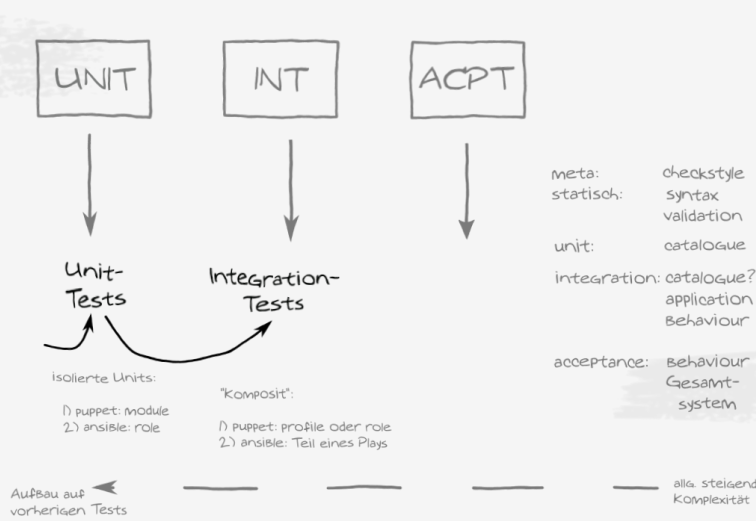

### [Infrastrukturtests](#page-0-0) mit der Jenkinsfile

Christopher J. Ruwe <cjr@cruwe.de>

[whoami](#page-1-0)

### [Test-Systematik](#page-2-0)

Meta"-Tests

[Unit-Tests](#page-26-0)

[Integration-Tests](#page-29-0)

[Acceptance-Tests](#page-36-0)

[Automatisierung](#page-40-0)

[Jenkinsfile & Repo](#page-52-0)

[Screenshots &](#page-59-0) Demo

Ausrick

allg. steigende Komplexität

checkstyle

catalogue

application Behaviour

Gesamt-

system

syntax validation

### [Infrastrukturtests](#page-0-0) mit der Jenkinsfile

Christopher J. Ruwe <cjr@cruwe.de>

[Integration-Tests](#page-29-0)

[Acceptance-Tests](#page-36-0)

[Automatisierung](#page-40-0)

[Jenkinsfile & Repo](#page-52-0)

Demo

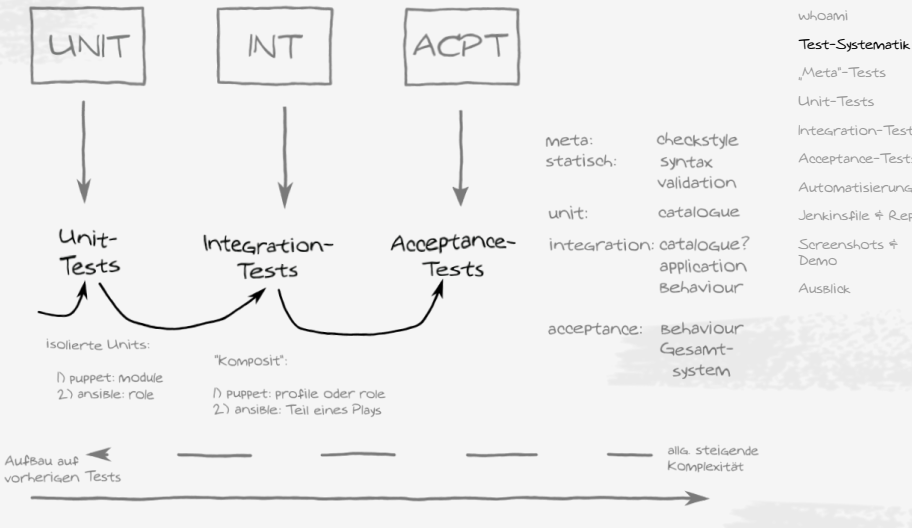

### Syntaktische Tests

[Infrastrukturtests](#page-0-0) mit der Jenkinsfile

Christopher J.  $Q_{1}$ <cjr@cruwe.de>

[whoami](#page-1-0)

[Test-Systematik](#page-2-0)

### ["Meta"-Tests](#page-23-0)

[Unit-Tests](#page-26-0)

[Integration-Tests](#page-29-0)

[Acceptance-Tests](#page-36-0)

[Automatisierung](#page-40-0)

[Jenkinsfile & Repo](#page-52-0)

[Screenshots &](#page-59-0) Demo

Ausrick

<span id="page-23-0"></span>find manifests -name "\*.pp" -print0 | xargs -0 -n 1 puppet parser validate --noop

find manifests -name "\*.yaml" -print0 |

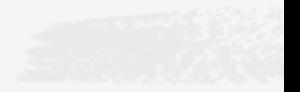

## Syntaktische Tests

[Infrastrukturtests](#page-0-0) mit der Jenkinsfile

Christopher J. Ruwe <cjr@cruwe.de>

[whoami](#page-1-0)

[Test-Systematik](#page-2-0)

### ["Meta"-Tests](#page-23-0)

[Unit-Tests](#page-26-0)

[Integration-Tests](#page-29-0)

[Acceptance-Tests](#page-36-0)

[Automatisierung](#page-40-0)

[Jenkinsfile & Repo](#page-52-0)

[Screenshots &](#page-59-0) Demo

Ausrick

find manifests -name "\*.pp" -print0 |

find manifests -name "\*.yaml" -print0 | xargs -0 -n 1 yamllint

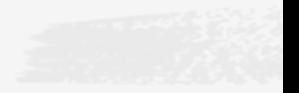

#### Christopher J. Ruwe <cjr@cruwe.de>

[whoami](#page-1-0)

[Acceptance-Tests](#page-36-0)

[Automatisierung](#page-40-0)

[Jenkinsfile & Repo](#page-52-0)

# Checkstyle

```
Test-Systematik
                                                                Meta"-Tests
                                                                Unit-Tests
                                                                Integration-Tests
                                                                Screenshots &
                                                                Demo
                                                                Ausrick
RuboCop::RakeTask.new(:rubocop) do |t|t.options =
    [
       '--display-cop-names',
       '--extra-details',
       '--fail-level=W',
       '--require=rubocop/formatter/checkstyle_formatter',
       '--format=RuboCop::Formatter::CheckstyleFormatter',
       '--out=reports/xml/rubocop-checkstyle.xml',
       '--format=json',
       '--out=reports/json/rubocop.json',
       '--format=html',
       '--out=reports/html/rubocop.html',
       '--format=progress',
    ]
```
end

## Puppet Catalogue Test

<span id="page-26-0"></span><http://rspec-puppet.com/tutorial/>

```
Meta"-Tests
                                                      Unit-Tests
                                                      Integration-Tests
                                                      Acceptance-Tests
Automatisierung
                                                      Jenkinsfile & Repo
                                                      Screenshots &
                                                      Demo
  is_expected.to contain_file('/etc/logrotate.d/nginx').wsWith({
    'owner' => 'root',
```
[Infrastrukturtests](#page-0-0) mit der Jenkinsfile

Christopher J. Ruwe <cjr@cruwe.de>

[whoami](#page-1-0) [Test-Systematik](#page-2-0)

```
mit der Jenkinsfile
                                                                  Christopher J.
                                                                     Ruwe
                                                                  <cjr@cruwe.de>
                                                                whoami
                                                                 Test-Systematik
                                                                Meta"-Tests
                                                                Unit-Tests
                                                                Integration-Tests
                                                                Acceptance-Tests
                                                               Automatisierung
                                                                 Jenkinsfile & Repo
                                                                 Screenshots &
                                                                 Demo
    ').with({
              Puppet Catalogue Test
describe 'logrotate::rule' do
  let(:title) { 'nginx' }
  it { is_expected.to contain_class('logrotate::rule') }
  it do
       'ensure' => 'present',
       'owner' => 'root',
        \langle \ldots \rangleend
```
[Infrastrukturtests](#page-0-0)

```
mit der Jenkinsfile
                                                                 Christopher J.
                                                                   Ruwe
                                                                <cjr@cruwe.de>
                                                               whoami
                                                               Test-Systematik
                                                               Meta"-Tests
                                                               Unit-Tests
                                                               Integration-Tests
                                                               Acceptance-Tests
                                                              Automatisierung
                                                               Jenkinsfile & Repo
                                                               Screenshots &
                                                               Demo
    ').with({
              Puppet Catalogue Test
describe 'logrotate::rule' do
  let(:title) { 'nginx' }
  it { is_expected.to contain_class('logrotate::rule') }
  it do
       'ensure' => 'present',
       'owner' => 'root',
       \langle \ldots \rangleend
RSpec::Core::RakeTask.new(:spec) do |t|
  t.pattern = 'spec/*/*_spec.rb'
end
```
[Infrastrukturtests](#page-0-0)

Christopher J. Ruwe <cjr@cruwe.de>

[whoami](#page-1-0)

[Test-Systematik](#page-2-0)

Meta"-Tests

[Unit-Tests](#page-26-0)

### [Integration-Tests](#page-29-0)

[Acceptance-Tests](#page-36-0)

[Automatisierung](#page-40-0)

[Jenkinsfile & Repo](#page-52-0)

[Screenshots &](#page-59-0) Demo

Ausrick

### <span id="page-29-0"></span>Puppet Catalogue Test

describe 'role::webserver::devstage' do

it { is\_expected.to contain\_class('nginx') } it { is\_expected.to contain\_nginx\_\_vhost('<thevhost>') } it { is\_expected.to contain\_service('nginx') .with\_ensure('running') }

### <http://kitchen.ci>:

Wir erzeugen aus einem Datensatz (deklarativ!) eine virtuelle Maschine

Applizieren den Code (puppet apply, ansible-play)

[Infrastrukturtests](#page-0-0) mit der Jenkinsfile

Christopher J.  $\Omega$ <cjr@cruwe.de>

[whoami](#page-1-0)

[Test-Systematik](#page-2-0)

Meta"-Tests

[Unit-Tests](#page-26-0)

### [Integration-Tests](#page-29-0)

[Acceptance-Tests](#page-36-0)

[Automatisierung](#page-40-0)

[Jenkinsfile & Repo](#page-52-0)

[Screenshots &](#page-59-0) Demo

Wir erzeugen aus einem Datensatz (deklarativ!) eine virtuelle Maschine

bundle exec kitchen create www-debian-stretch-docker

Applizieren den Code (puppet apply, ansible-play)

[Infrastrukturtests](#page-0-0) mit der Jenkinsfile

Christopher J. Ruwe <cjr@cruwe.de>

[whoami](#page-1-0)

[Test-Systematik](#page-2-0)

Meta"-Tests

[Unit-Tests](#page-26-0)

### [Integration-Tests](#page-29-0)

[Acceptance-Tests](#page-36-0)

[Automatisierung](#page-40-0)

[Jenkinsfile & Repo](#page-52-0)

[Screenshots &](#page-59-0) Demo

Wir erzeugen aus einem Datensatz (deklarativ!) eine virtuelle Maschine

### Applizieren den Code (puppet apply, ansible-play)

bundle exec kitchen converge www-debian-stretch-docker

[Infrastrukturtests](#page-0-0) mit der Jenkinsfile

Christopher J. Ruwe <cjr@cruwe.de>

[whoami](#page-1-0)

[Test-Systematik](#page-2-0)

Meta"-Tests

[Unit-Tests](#page-26-0)

### [Integration-Tests](#page-29-0)

[Acceptance-Tests](#page-36-0)

[Automatisierung](#page-40-0)

[Jenkinsfile & Repo](#page-52-0)

[Screenshots &](#page-59-0) Demo

Wir erzeugen aus einem Datensatz (deklarativ!) eine virtuelle Maschine

Applizieren den Code (puppet apply, ansible-play)

### und verfizieren das Ergebnis.

bundle exec kitchen converge www-debian-stretch-docker

[Infrastrukturtests](#page-0-0) mit der Jenkinsfile

Christopher J. Ruwe <cjr@cruwe.de>

[whoami](#page-1-0)

[Test-Systematik](#page-2-0)

Meta"-Tests

[Unit-Tests](#page-26-0)

### [Integration-Tests](#page-29-0)

[Acceptance-Tests](#page-36-0)

[Automatisierung](#page-40-0)

[Jenkinsfile & Repo](#page-52-0)

[Screenshots &](#page-59-0) Demo

## Serverspec - ssh remotely

```
Test-Systematik
                                                                     Meta"-Tests
                                                                     Unit-Tests
                                                                     Integration-Tests
                                                                     Acceptance-Tests
                                                                     Automatisierung
                                                                     Jenkinsfile & Repo
                                                                     Screenshots &
                                                                     Demo
                                                                     Ausrlick
describe 'Check the webserver on distant machine.' do
  describe service('nginx') do
    it { should be enabled }
    it { should be_running }
  end
  describe port(80) do
    it { should be_listening.with('tcp') }
    it { should be_listening.with('tcp6') }
  end
```

```
describe process('nginx') do
    its(:user) { should eq 'www-data' }
   its(:count) { should eq 4 }
  end
end
```
[Infrastrukturtests](#page-0-0) mit der Jenkinsfile

Christopher J.  $Q_{111}$ <cjr@cruwe.de>

[whoami](#page-1-0)

# Serverspec - : exec locally

describe 'Check connections from localhost.' do

describe command("curl -I http://www.cruwe.de") do its(:stdout) { should match  $/$  HTTP $\setminus$  /1.1 301/ }

its(:stdout) { should match /Server: nginx/ }

its(:stderr) { should match /X-Clacks-Overhead:

[Infrastrukturtests](#page-0-0) mit der Jenkinsfile

> Christopher J.  $Q_{111}$ <cjr@cruwe.de>

[whoami](#page-1-0)

[Test-Systematik](#page-2-0)

Meta"-Tests

[Unit-Tests](#page-26-0)

### [Integration-Tests](#page-29-0)

[Acceptance-Tests](#page-36-0)

[Automatisierung](#page-40-0)

[Jenkinsfile & Repo](#page-52-0) its(:stdout) { should match /Location: https: $\setminus/\setminus/\langle\ldots\rangle/$ 

[Screenshots &](#page-59-0)

 $\mathtt{its}(:\mathtt{stdout})$  { should match /Content-Type: text\/htm $\mathbb{P}^{\not\sim\circ}\mathtt{B}$ 

Ausrick

GNU Terry Pratchett/ }

end end

<span id="page-36-0"></span>describe 'Check www from localhost.' do

 $\langle \, . \, . \, . \, . \, \rangle$ 

end

[Infrastrukturtests](#page-0-0) mit der Jenkinsfile

Christopher J. Ruwe <cjr@cruwe.de>

[whoami](#page-1-0)

[Test-Systematik](#page-2-0)

["Meta"-Tests](#page-23-0)

[Unit-Tests](#page-26-0)

[Integration-Tests](#page-29-0)

[Acceptance-Tests](#page-36-0)

[Automatisierung](#page-40-0)

[Jenkinsfile & Repo](#page-52-0)

Screenshots  $\dagger$ Demo

```
describe 'Check www from localhost.' do
   \langle \, . \, . \, . \, . \, \rangleend
describe 'Check app-server from frontend.' do
   \langle \ldots \rangleend
```
[Infrastrukturtests](#page-0-0) mit der Jenkinsfile

Christopher J. Ruwe <cjr@cruwe.de>

[whoami](#page-1-0)

[Test-Systematik](#page-2-0)

Meta"-Tests

[Unit-Tests](#page-26-0)

[Integration-Tests](#page-29-0)

[Acceptance-Tests](#page-36-0)

[Automatisierung](#page-40-0)

[Jenkinsfile & Repo](#page-52-0)

[Screenshots &](#page-59-0) Demo

```
describe 'Check www from localhost.' do
   \langle \ldots \rangleend
describe 'Check app-server from frontend.' do
   \langle \ldots \rangleend
describe 'Check service bus from app-server.' do
   \langle \, . \, . \, . \, . \, \rangleend
```
[Infrastrukturtests](#page-0-0) mit der Jenkinsfile

Christopher J. Ruwe <cjr@cruwe.de>

[whoami](#page-1-0)

[Test-Systematik](#page-2-0)

Meta"-Tests

[Unit-Tests](#page-26-0)

[Integration-Tests](#page-29-0)

[Acceptance-Tests](#page-36-0)

[Automatisierung](#page-40-0)

[Jenkinsfile & Repo](#page-52-0)

[Screenshots &](#page-59-0) Demo

```
describe 'Check www from localhost.' do
  \langle \ldots \rangleend
describe 'Check app-server from frontend.' do
  \langle \ldots \rangleend
describe 'Check service bus from app-server.' do
  \langle \ldots \rangleend
describe 'Check DB from app-server.' do
  \langle \ldots \rangleend
```
[Infrastrukturtests](#page-0-0) mit der Jenkinsfile

Christopher J. Ruwe <cjr@cruwe.de>

[whoami](#page-1-0)

[Test-Systematik](#page-2-0)

Meta"-Tests

[Unit-Tests](#page-26-0)

[Integration-Tests](#page-29-0)

### [Acceptance-Tests](#page-36-0)

[Automatisierung](#page-40-0)

[Jenkinsfile & Repo](#page-52-0)

[Screenshots &](#page-59-0) Demo

#### Christopher J. Ruwe <cjr@cruwe.de>

[whoami](#page-1-0)

[Test-Systematik](#page-2-0)

Meta"-Tests

[Unit-Tests](#page-26-0)

[Integration-Tests](#page-29-0)

[Acceptance-Tests](#page-36-0)

[Automatisierung](#page-40-0)

[Jenkinsfile & Repo](#page-52-0)

[Screenshots &](#page-59-0) Demo

Ausrick

# <span id="page-40-0"></span>Automatisierung mit dressiertem Affen

[cjr@lamport:/home/cjr/media/src/puppet/hb22-site]  $$$  find manifests -name <...> (<feature>429 $\uparrow$ 33|+1)

Christopher J. Ruwe <cjr@cruwe.de>

[whoami](#page-1-0)

[Test-Systematik](#page-2-0)

Meta"-Tests

[Unit-Tests](#page-26-0)

[Integration-Tests](#page-29-0)

[Acceptance-Tests](#page-36-0)

[Automatisierung](#page-40-0)

[Jenkinsfile & Repo](#page-52-0)

[Screenshots &](#page-59-0) Demo

Ausrick

Automatisierung mit dressiertem Affen

[cjr@lamport:/home/cjr/media/src/puppet/hb22-site]  $$$  find manifests -name <...>  $($  <feature> $129$ <sup>+33|+1</sub>)</sup>

[cjr@lamport:/home/cjr/media/src/puppet/hb22-site]  $\text{\$ rspec -c -f documentation <..} < \text{feature}>129133|+1)$ 

[Infrastrukturtests](#page-0-0) mit der Jenkinsfile

Christopher J.  $Q_{1}$ <cjr@cruwe.de>

[whoami](#page-1-0)

[Test-Systematik](#page-2-0)

Meta"-Tests

[Unit-Tests](#page-26-0)

[Integration-Tests](#page-29-0)

[Acceptance-Tests](#page-36-0)

### [Automatisierung](#page-40-0)

[Jenkinsfile & Repo](#page-52-0)

[Screenshots &](#page-59-0) Demo

Ausrlick

### Add build step v

Execute Windows batch command

**Execute shell** 

**Invoke Ant** 

Invoke top-level Maven targets

Trigger a remote parameterized job

**Save** 

Apply

#### Trigger a remote parameterized job

[Infrastrukturtests](#page-0-0) mit der Jenkinsfile

> Christopher J. Ruwe <cjr@cruwe.de>

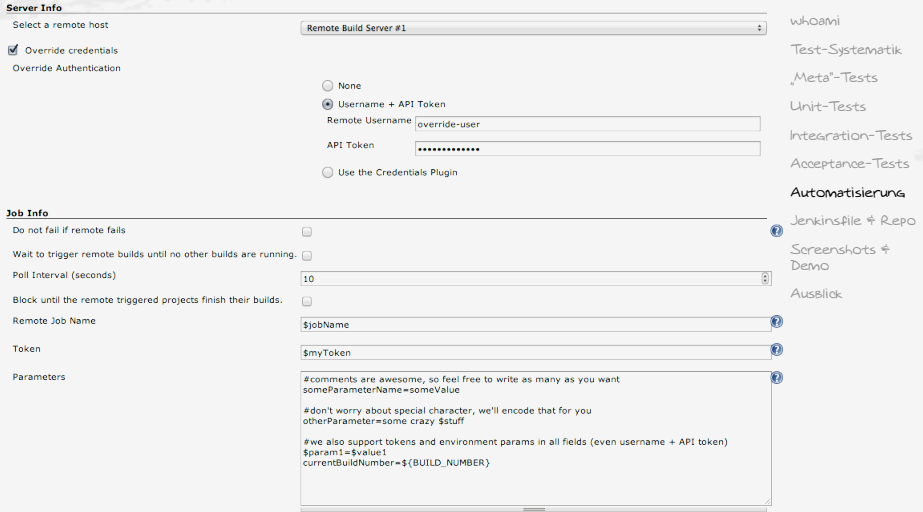

Load parameters from external file (this will cause the job to ignore the text field above)

Delete

Trigger a remote parameterized job

Server Info

M Querride credentials

### nun soll dieser Affe also die Arbeit machen:

API Token

Use the Credentials Plugin

[Infrastrukturtests](#page-0-0) mit der Jenkinsfile

Christopher J.  $Q_{1}$ <cjr@cruwe.de>

[whoami](#page-1-0)

[Test-Systematik](#page-2-0)

Meta"-Tests

[Unit-Tests](#page-26-0)

[Integration-Tests](#page-29-0)

[Acceptance-Tests](#page-36-0)

### [Automatisierung](#page-40-0)

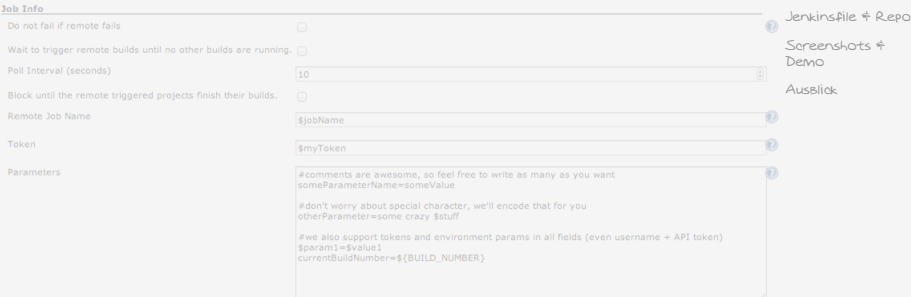

Trigger a remote parameterized job

Server Info

M Override credentials

### nun soll dieser Affe also die Arbeit machen:

API Token

### 1) der Affe ist nicht im git!

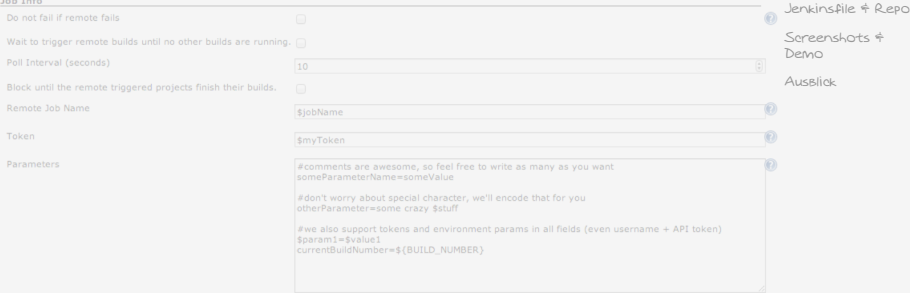

[Infrastrukturtests](#page-0-0) mit der Jenkinsfile

> Christopher J. Ruwe <cjr@cruwe.de>

[whoami](#page-1-0)

[Test-Systematik](#page-2-0)

Meta"-Tests

[Unit-Tests](#page-26-0)

[Integration-Tests](#page-29-0)

[Acceptance-Tests](#page-36-0)

### [Automatisierung](#page-40-0)

Trigger a remote parameterized job

Server Info

M Querride credentials

### nun soll dieser Affe also die Arbeit machen:

API Token

### D der Affe ist nicht im Gitl

Job Info

2) die Arbeitsanweisungen könnten ins git

als xM um die Übersicht zu steigern Block until the remote triggered projects fir

#comments are awesome, so feel free to write as many as you want

[Infrastrukturtests](#page-0-0) mit der Jenkinsfile

> Christopher J. Ruwe <cjr@cruwe.de>

[whoami](#page-1-0)

[Test-Systematik](#page-2-0)

Meta"-Tests

[Unit-Tests](#page-26-0)

[Integration-Tests](#page-29-0)

[Acceptance-Tests](#page-36-0)

### [Automatisierung](#page-40-0)

[Jenkinsfile & Repo](#page-52-0)

[Screenshots &](#page-59-0) Demo

Ausrick

 $\sqrt{a}$ 

Delete

```
mit der Jenkinsfile
                                                                                                                  Christopher J.
                                                                                                                      Ruwe
                                                                                                                 <cjr@cruwe.de>
                                                                                                               whoami
  <properties/><br><folderViews class="com.cloudbees.hudson.plugins.folder.views.DefaultFolderViewHolder" plugin="cloudbees-folder@5.14%\teMatik
                                                                                                               Meta"-Tests
        \simowner class="org.jenkinsci.plugins.workflow.multibranch.WorkflowMultiBranchProject" reference="../../../../\gammaIntegration-Tests
                                                                                                               Acceptance-Tests
                                                                                                               Automatisierung
                                                                                                               Jenkinsfile & Repo
                                                                                                               Screenshots &
                                                                                                               Demo
                                                                                                               Ausrick
                dressierter Affe Jenkins"
\leq?xml version='1.0' encoding='UTF-8'?>
<org.jenkinsci.plugins.workflow.multibranch.WorkflowMultiBranchProject plugin="workflow-multibranch@2.9.2">
  <actions/>
 <description></description>
   <views>
     <hudson.model.AllView>
       (name)All<(name)<filterExecutors>false</filterExecutors>
       <filterQueue>false</filterQueue>
       <properties class="hudson.model.View$PropertyList"/>
     </hudson.model.AllView>
   </views>
   <tabBar class="hudson.views.DefaultViewsTabBar"/>
  </folderViews>
  <healthMetrics>
   <com.cloudbees.hudson.plugins.folder.health.WorstChildHealthMetric plugin="cloudbees-folder@5.14">
     <nonRecursive>false</nonRecursive>
   </com.cloudbees.hudson.plugins.folder.health.WorstChildHealthMetric>
  </healthMetrics>
  <icon class="com.cloudbees.hudson.plugins.folder.icons.StockFolderIcon" plugin="cloudbees-folder@5.14"/>
  <orphanedItemStrategy class="com.cloudbees.hudson.plugins.folder.computed.DefaultOrphanedItemStrategy" plugin="cloudbees-folder@5.
   <pruneDeadBranches>true</pruneDeadBranches>
   <daysToKeep>0</daysToKeep>
   <numToKeep>0</numToKeep>
  </orphanedItemStrategy>
  <triggers/>
  <sources class="jenkins.branch.MultiBranchProject$BranchSourceList" plugin="branch-api@1.11.1">
   <data>
     <jenkins.branch.BranchSource>
       <source class="jenkins.plugins.git.GitSCMSource" plugin="git@3.0.1">
         <id>22767748-49aa-470b-8593-695f6d9386c0</id>
         <remote>https://gogs.hb22.cruwe.de:4430/hb22/hb22-site.git</remote>
         <credentialsId></credentialsId>
         <includes>*</includes>
         <excludes></excludes>
         <ignoreOnPushNotifications>false</ignoreOnPushNotifications>
```
[Infrastrukturtests](#page-0-0)

</source>

dressierter Affe "Jenkins"

Trigger a remote parameterized job

Server Info [whoami](#page-1-0) M Querride credentials [Test-Systematik](#page-2-0) Meta"-Tests nun soll dieser Affe also die Arbeit machen: [Unit-Tests](#page-26-0) [Integration-Tests](#page-29-0) API Token [Acceptance-Tests](#page-36-0) D der Affe ist nicht im gitl [Automatisierung](#page-40-0) **Job Info** [Jenkinsfile & Repo](#page-52-0)  $\sqrt{a}$ 2) die Arbeitsanweisungen könnten ins git [Screenshots &](#page-59-0) Demo als xMl um die Übersicht zu steigern Ausrick Block until the remote triggered projects fin 3) Bei Änderungen der Tests überzeugt der least performing MitarBeiter der Woche als Strafarseit den Affen, das der jetzt sitte anders arbeiten soll

[Infrastrukturtests](#page-0-0) mit der Jenkinsfile

> Christopher J. Ruwe <cjr@cruwe.de>

Trigger a remote parameterized job

#### [Infrastrukturtests](#page-0-0) mit der Jenkinsfile

Christopher J. Ruwe <cjr@cruwe.de>

Delete

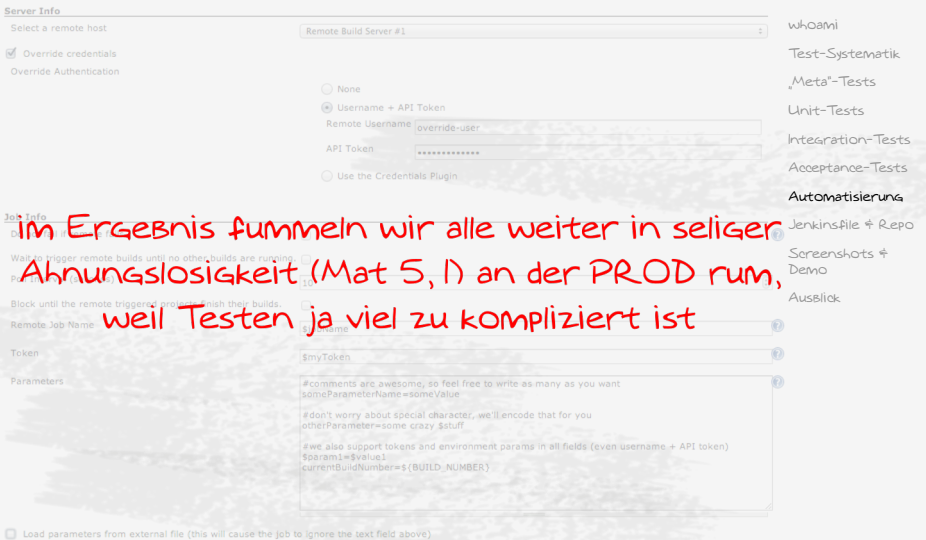

### Jenkinsfile

Christopher J. Ruwe <cjr@cruwe.de>

```
whoami
                                                                                             Test-Systematik
                                                                                             Meta"-Tests
                                                                                             Unit-Tests
                                                                                             Integration-Tests
                                                                                             Acceptance-Tests
                                                                                             Automatisierung
                                                                                             Jenkinsfile & Repo
                                                                                             Screenshots &
                                                                                             Demo
                                                                                             Ausrick
stage('Validate style') {
  parallel(
     'rubocop': {
      try {
         sh '''#!/bin/bash -l
                rvm use 2.2
                bundle exec rake rubocop
             '''} catch (err) { } finally {
         step(<br>[ $class
                              : "hudson.plugins.checkstyle.CheckStylePublisher",
             failedTotalAll : '5',
             healthy : "95",
             pattern : "reports/xml/rubocop-checkstyle.xml", ]
         )
       }
    },
     'puppet_lint': \{\langle \ldots \rangle\} catch (err) \{\}finally {
           step(<br>[ $class
                               : 'WarningsPublisher',
               \langle \ldots \rangle)
         }
       },
     'yaml_lint': { <...>
```
[Infrastrukturtests](#page-0-0) mit der Jenkinsfile Christopher J.  $Q_{1}$ 

## Jenkinsfile

```
<cjr@cruwe.de>
                                                                                    whoami
                                                                                    Test-Systematik
                                                                                    Meta"-Tests
                                                                                    Unit-Tests
                                                                                    Integration-Tests
                                                                                    Acceptance-Tests
                                                                                    Automatisierung
                                                                                    Jenkinsfile & Repo
                                                                                    Screenshots &
                                                                                    Demo
                                                                                    Ausrick
stage('Integrate') {
 try{
    wrap([$class: 'AnsiColorBuildWrapper', 'colorMapName': 'XTerm']) {
      sh '''#!/bin/bash -l
          set -e
          set -o pipefail
          rvm use 2.2
          eval "$(ssh-agent)"
          bundle exec kitchen create docker || true
          ssh-add ./.kitchen/docker_id_rsa
          bundle exec kitchen create docker
          bundle exec kitchen converge docker
          bundle exec kitchen verify docker
       '''}
 } catch (err){ } finally {
    sh '''#!/bin/bash -l
          rvm use 2.2
          bundle exec kitchen destroy docker ; rm -Rf .kitchen
          pkill ssh-agent
       '''junit '**/reports/xml/serverspec-result.xml'
  }
```
}

[Infrastrukturtests](#page-0-0) mit der Jenkinsfile

Christopher J. Ruwe <cjr@cruwe.de>

<span id="page-52-0"></span>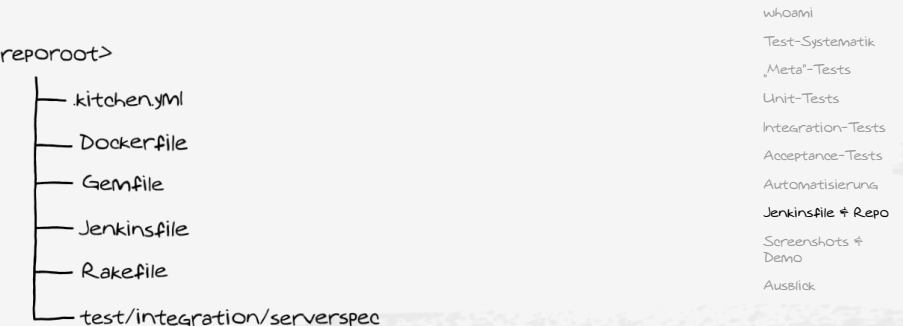

\_spec\_helpers.rB<br>\_weBserver\_specrB

[Infrastrukturtests](#page-0-0) mit der Jenkinsfile

Christopher J. Ruwe <cjr@cruwe.de>

[whoami](#page-1-0) [Test-Systematik](#page-2-0) <reporoot> ["Meta"-Tests](#page-23-0) - kitchen.yml [Unit-Tests](#page-26-0) [Integration-Tests](#page-29-0) - Dockerfile [Acceptance-Tests](#page-36-0) Gemfile [Automatisierung](#page-40-0) [Jenkinsfile & Repo](#page-52-0) definiert die Pipeline Jenkinsfile [Screenshots &](#page-59-0) Demo - Rakefile Ausrick

test/integration/serverspec

\_ spec\_helpers.rB

WeBserver\_specrB

[Infrastrukturtests](#page-0-0) mit der Jenkinsfile

Christopher J. Ruwe <cjr@cruwe.de>

[whoami](#page-1-0) [Test-Systematik](#page-2-0) <reporoot> ["Meta"-Tests](#page-23-0) - kitchen.yml [Unit-Tests](#page-26-0) [Integration-Tests](#page-29-0) - Dockerfile [Acceptance-Tests](#page-36-0) definiert Softeware-Ashängigkeiten Gemfile [Automatisierung](#page-40-0) [Jenkinsfile & Repo](#page-52-0) Jenkinsfile [Screenshots &](#page-59-0) Demo - Rakefile Ausrick test/integration/serverspec

\_ spec\_helpers.rB WeBserver\_specrB

definiert die Plattform

[Infrastrukturtests](#page-0-0) mit der Jenkinsfile

Christopher J. Ruwe <cjr@cruwe.de>

[whoami](#page-1-0)

[Test-Systematik](#page-2-0)

["Meta"-Tests](#page-23-0)

[Unit-Tests](#page-26-0)

[Integration-Tests](#page-29-0)

[Acceptance-Tests](#page-36-0)

[Automatisierung](#page-40-0)

### [Jenkinsfile & Repo](#page-52-0)

[Screenshots &](#page-59-0) Demo

Ausrick

# - kitchen.yml

<reporoot>

Dockerfile

- Gemfile
- Jenkinsfile
- Rakefile

test/integration/serverspec

\_ spec\_helpers.rB

WeBserver\_specrB

#### [Infrastrukturtests](#page-0-0) mit der Jenkinsfile

Christopher J. Ruwe <cjr@cruwe.de>

[whoami](#page-1-0)

[Test-Systematik](#page-2-0)

["Meta"-Tests](#page-23-0)

[Unit-Tests](#page-26-0)

[Integration-Tests](#page-29-0)

[Acceptance-Tests](#page-36-0)

[Automatisierung](#page-40-0)

### [Jenkinsfile & Repo](#page-52-0)

[Screenshots &](#page-59-0) Demo

Ausrick

### <reporoot>

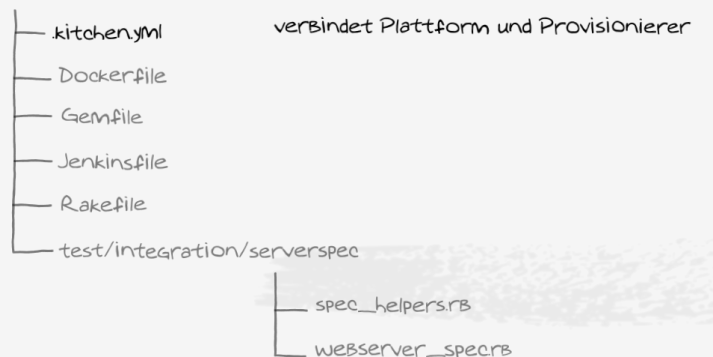

[Infrastrukturtests](#page-0-0) mit der Jenkinsfile

Christopher J. Ruwe <cjr@cruwe.de>

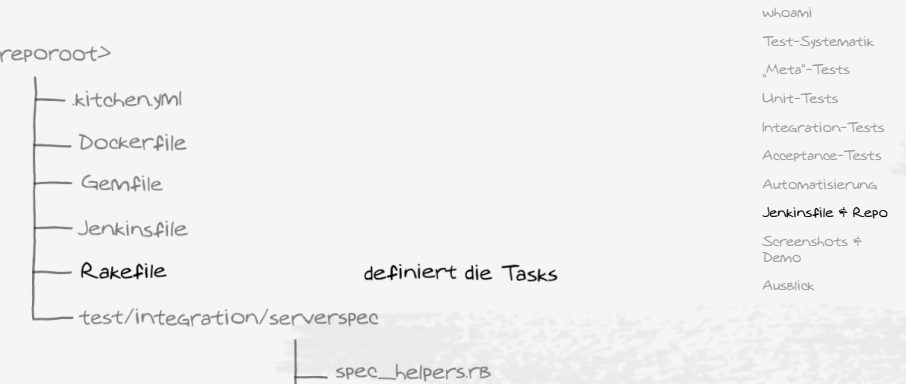

Webserver\_specrs

[Infrastrukturtests](#page-0-0) mit der Jenkinsfile

Christopher J. Ruwe <cjr@cruwe.de>

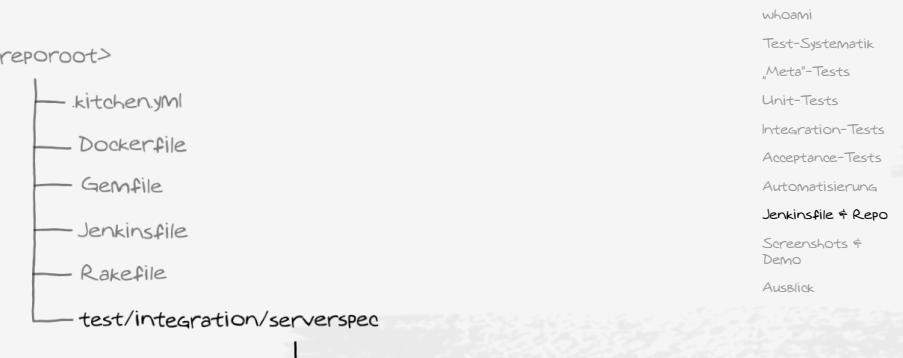

spec\_helpers.rB die Tests WeBserver\_specrs

## Jenkinsfile - Outputs

<span id="page-59-0"></span>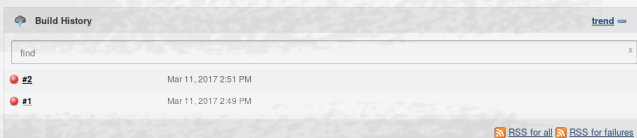

### Pipeline refine jenkinsfile testing

Full project name: multi-pipeline/refine\_jenkinsfile\_testing

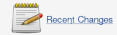

### **Stage View**

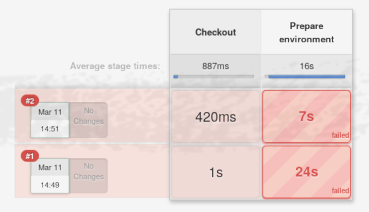

[Infrastrukturtests](#page-0-0) mit der Jenkinsfile

Christopher J. Ruwe <cjr@cruwe.de>

[whoami](#page-1-0)

[Test-Systematik](#page-2-0)

Meta"-Tests

[Unit-Tests](#page-26-0)

[Integration-Tests](#page-29-0)

[Acceptance-Tests](#page-36-0)

[Automatisierung](#page-40-0)

[Jenkinsfile & Repo](#page-52-0)

[Screenshots &](#page-59-0) Demo

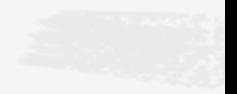

## Jenkinsfile - Outputs

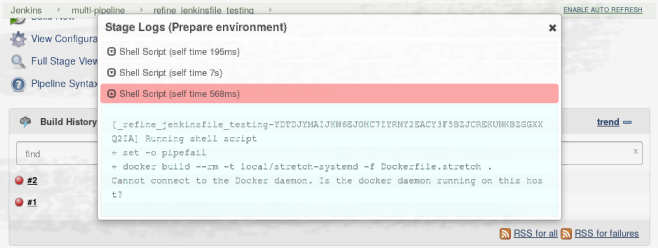

### Pipeline refine\_jenkinsfile\_testing

Full project name: multi-pipeline/refine jenkinsfile testing

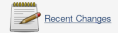

### **Stage View**

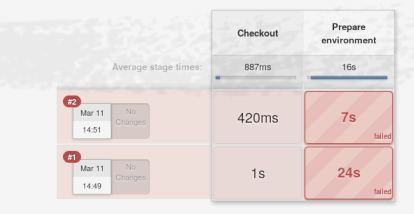

### Christopher J. Ruwe <cjr@cruwe.de>

[whoami](#page-1-0)

[Test-Systematik](#page-2-0)

["Meta"-Tests](#page-23-0)

[Unit-Tests](#page-26-0)

[Integration-Tests](#page-29-0)

[Acceptance-Tests](#page-36-0)

[Automatisierung](#page-40-0)

[Jenkinsfile & Repo](#page-52-0)

Screenshots \* Demo

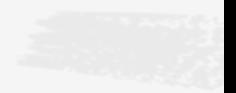

## Jenkinsfile - Outputs

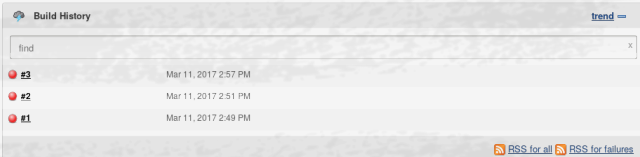

### Pipeline refine jenkinsfile testing

Full project name: multi-pipeline/refine\_jenkinsfile\_testing

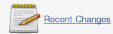

### **Stage View**

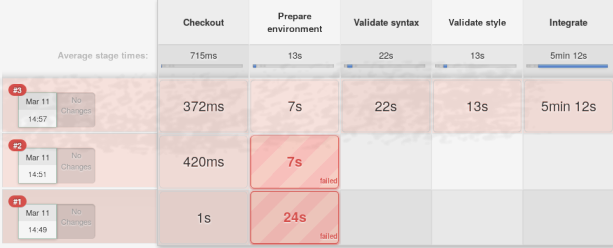

[Infrastrukturtests](#page-0-0) mit der Jenkinsfile

Christopher J. Ruwe <cjr@cruwe.de>

[whoami](#page-1-0)

[Test-Systematik](#page-2-0)

["Meta"-Tests](#page-23-0)

[Unit-Tests](#page-26-0)

[Integration-Tests](#page-29-0)

[Acceptance-Tests](#page-36-0)

[Automatisierung](#page-40-0)

[Jenkinsfile & Repo](#page-52-0)

### Screenshots \* Demo

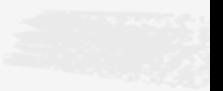

## Jenkinsfile - Outputs

#### [Infrastrukturtests](#page-0-0) mit der Jenkinsfile

Christopher J.  $Q_{1}$ <cjr@cruwe.de>

[whoami](#page-1-0)

[Test-Systematik](#page-2-0)

Meta"-Tests

[Unit-Tests](#page-26-0)

[Integration-Tests](#page-29-0)

[Acceptance-Tests](#page-36-0)

[Automatisierung](#page-40-0)

[Jenkinsfile & Repo](#page-52-0)

[Screenshots &](#page-59-0) Demo

Ausrick

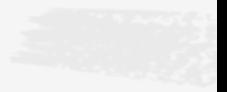

### Build #3 (Mar 11, 2017 2:57:35 PM)

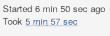

**Zadd description** 

Started by anonymous user

#### This run snoot

- . 11 ms waiting in the queue:
- · 5 min 57 sec building on an executor:
- . 5 min 57 sec total from scheduled to completion.

Revision: afb2852408e1173d5f886607ac992533567520c3 ♦ eit

· refine jenkinsfile testing

vami-lint - Warnings: 6 warnings from one analysis.

 $\bullet$  6 new warnings

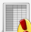

Puppet-Lint Warnings: 0 warnings.

- · No warnings since build 3.
- . Now zero warnings highscore: no warnings since yesterday!
- · During parsing an error has been reported.

#### Checkstyle: 29 warnings from one analysis.

- $\bullet$  29 now warnings
- . Plug-in Result: 2 29 warnings exceed the threshold of 5 by 24

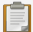

#### est Result (1 failure )

Service "sshd". Check the sshd. Service "sshd" should be running

#### Christopher J. Ruwe <cjr@cruwe.de>

[whoami](#page-1-0)

[Test-Systematik](#page-2-0)

["Meta"-Tests](#page-23-0)

[Unit-Tests](#page-26-0)

[Integration-Tests](#page-29-0)

[Acceptance-Tests](#page-36-0)

[Automatisierung](#page-40-0)

[Jenkinsfile & Repo](#page-52-0)

#### Screenshots \* Demo

Ausrick

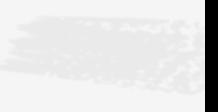

# Jenkinsfile - Outputs

### **CheckStyle Result**

**Warnings Trend** 

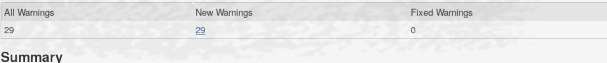

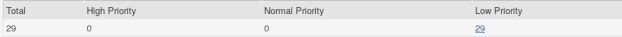

### Details

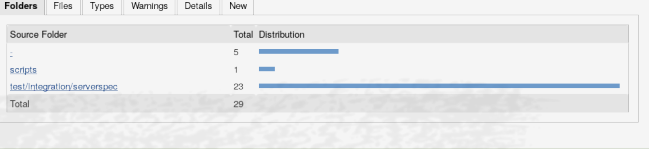

### Christopher J. Ruwe <cjr@cruwe.de>

### [whoami](#page-1-0)

[Test-Systematik](#page-2-0)

["Meta"-Tests](#page-23-0)

[Unit-Tests](#page-26-0)

[Integration-Tests](#page-29-0)

[Acceptance-Tests](#page-36-0)

[Automatisierung](#page-40-0)

[Jenkinsfile & Repo](#page-52-0)

#### Screenshots \* Demo

Ausrick

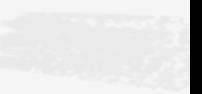

## Jenkinsfile - Outputs

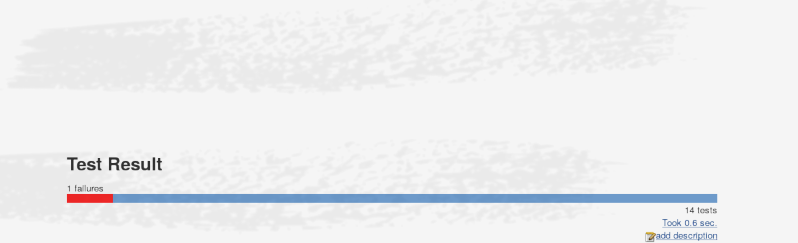

### All Failed Tests

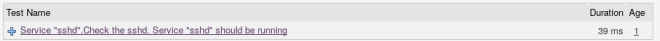

### **All Tests**

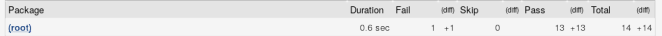

#### Christopher J. Ruwe <cjr@cruwe.de>

[whoami](#page-1-0)

[Test-Systematik](#page-2-0)

["Meta"-Tests](#page-23-0)

[Unit-Tests](#page-26-0)

[Integration-Tests](#page-29-0)

[Acceptance-Tests](#page-36-0)

[Automatisierung](#page-40-0)

[Jenkinsfile & Repo](#page-52-0)

[Screenshots &](#page-59-0) Demo

Ausrick

Failing for the past 1 build (Since @#3)

Took 39 ms. **Zadd description** 

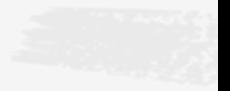

## Jenkinsfile - Outputs

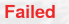

Service "sshd".Check the sshd. Service "sshd" should be running

#### Error Message

failed Check the sshd. Service "sshd" should be running

#### Stacktrace

expected Service "sshd" to be running ["./test/integration/serverspec/base\_spec.rb:19:in 'block (3 levels) in <top (required)>'"]

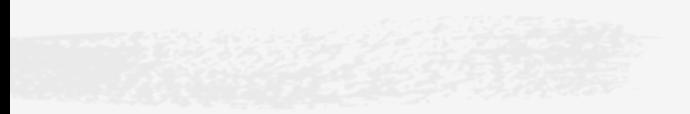

## Ausblick

[Infrastrukturtests](#page-0-0) mit der Jenkinsfile

Christopher J. Ruwe <cjr@cruwe.de>

[whoami](#page-1-0)

[Test-Systematik](#page-2-0)

Meta"-Tests

[Unit-Tests](#page-26-0)

[Integration-Tests](#page-29-0)

[Acceptance-Tests](#page-36-0)

[Automatisierung](#page-40-0)

[Jenkinsfile & Repo](#page-52-0)

[Screenshots &](#page-59-0) Demo

Ausrlick

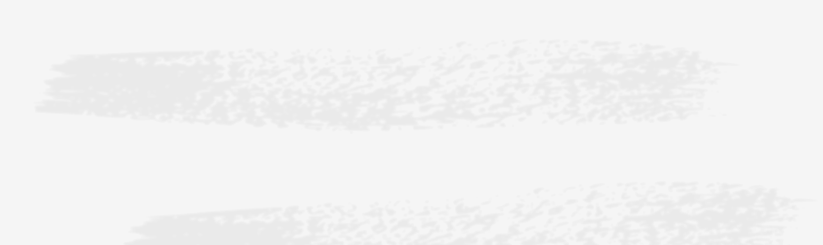

### <span id="page-66-0"></span>an dieser Stelle ergeben sich weitere Möglichkeiten:

## Ausblick

an dieser Stelle ergeben sich weitere Möglichkeiten:

in der build-stage docker zu ersetzen und über eine VM- oder Cloud-API oder Tools wie Terraform et al. Maschinen zu provisionieren ist eine Fingerübung

[Infrastrukturtests](#page-0-0) mit der Jenkinsfile

Christopher J.  $Q_{1}$ <cjr@cruwe.de>

[whoami](#page-1-0)

[Test-Systematik](#page-2-0)

Meta"-Tests

[Unit-Tests](#page-26-0)

[Integration-Tests](#page-29-0)

[Acceptance-Tests](#page-36-0)

[Automatisierung](#page-40-0)

[Jenkinsfile & Repo](#page-52-0)

[Screenshots &](#page-59-0) Demo

## Ausblick

an dieser Stelle ergeben sich weitere Möglichkeiten:

- in der build-stage docker zu ersetzen und über eine VM- oder Cloud-API oder Tools wie Terraform et al. Maschinen zu provisionieren ist eine Fingerübung
- damit sind on-demand Testumgebungen und eng am Code entwickelte Continuous Integration Pipelines möglich

[Infrastrukturtests](#page-0-0) mit der Jenkinsfile

Christopher J. Ruwe <cjr@cruwe.de>

[whoami](#page-1-0)

[Test-Systematik](#page-2-0)

Meta"-Tests

[Unit-Tests](#page-26-0)

[Integration-Tests](#page-29-0)

[Acceptance-Tests](#page-36-0)

[Automatisierung](#page-40-0)

[Jenkinsfile & Repo](#page-52-0)

[Screenshots &](#page-59-0) Demo

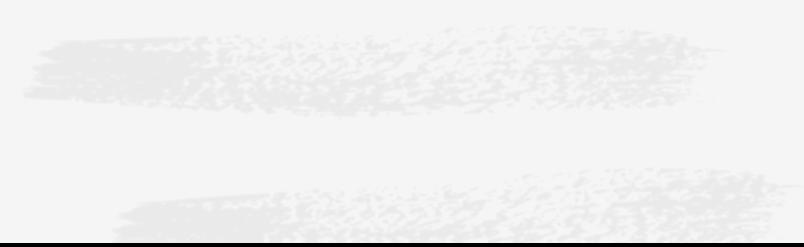

## AUSBlick

<span id="page-69-0"></span>an dieser Stelle ergeben sich weitere Möglichkeiten:

- in der build-stage docker zu ersetzen und über eine VM- oder Cloud-API oder Tools wie Terraform et al. Maschinen zu provisionieren ist eine Fingerübung
- damit sind on-demand Testumgebungen und eng am Code entwickelte Continuous Integration Pipelines möglich

andere Ebene: serverspec Tests können fürs Verfügbarkeits-Monitoring verwendet werden es gibt Plugins für Nagios und Sensu

[Infrastrukturtests](#page-0-0) mit der Jenkinsfile

Christopher J. Ruwe <cjr@cruwe.de>

[whoami](#page-1-0)

[Test-Systematik](#page-2-0)

Meta"-Tests

[Unit-Tests](#page-26-0)

[Integration-Tests](#page-29-0)

[Acceptance-Tests](#page-36-0)

[Automatisierung](#page-40-0)

[Jenkinsfile & Repo](#page-52-0)

[Screenshots &](#page-59-0) Demo